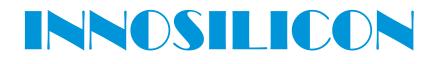

## T2T-25T BTC USER MANUAL

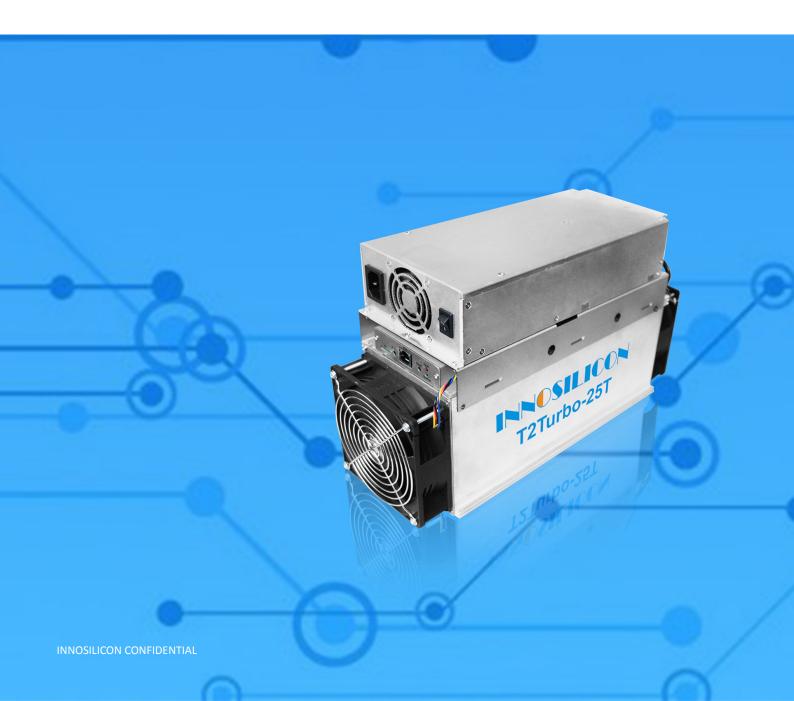

#### Table of Contents

| 1. | OVERVIEW                            | 1 |
|----|-------------------------------------|---|
| 2. | ASSEMBLE THE MINER                  | 2 |
|    | 2.1 Check the miner before power on | 2 |
|    | 2.2 Connect the PSU                 | 3 |
| 3. | OPERATE THE MINER                   | 4 |
|    | 3.1 Enter the miner console         | 4 |
|    | 3.2 Set up the pool                 | 4 |
|    | 3.3 Check the hashrate of the miner | 5 |
|    | 3.4 Network configuration           | 5 |
|    | 3.5 Other pages                     | 6 |
|    | 3.5.1 Overview                      | 6 |
|    | 3.5.2 Upgrade                       | 6 |
|    | 3.5.3 Modify the password           | 7 |
|    | 3.5.4 Reboot                        | 7 |
|    | 3.5.5 Factory reset                 | 7 |

#### 1. OVERVIEW

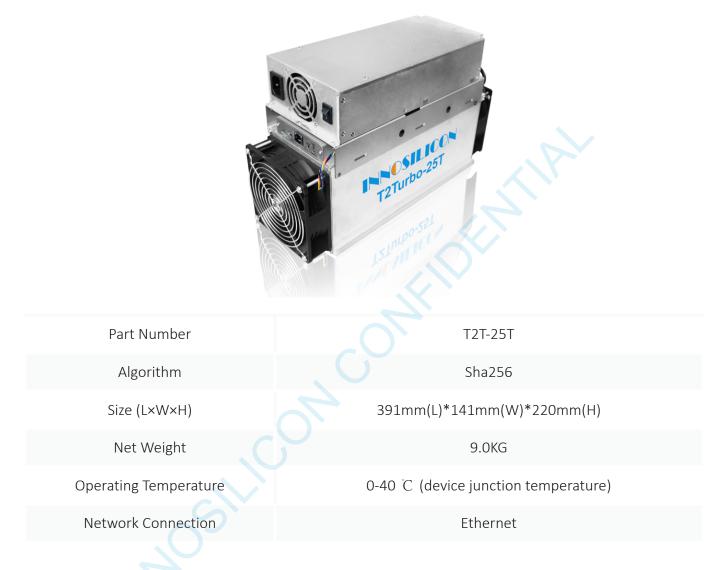

Typical Hashrate and Power Dissipation of the Four Mode: []You can set the mode follw the manual 3.5.1)

| Mode              | Performance | Factory   | Balance   | Efficient |
|-------------------|-------------|-----------|-----------|-----------|
| Hashrate          | 25TH±5%     | 23TH±5%   | 21TH±5%   | 20TH±5%   |
| Power dissipation | 2050+10%    | 1880W+10% | 1550W+10% | 1360W+10% |

#### 2. ASSEMBLE THE MINER

#### 2.1 CHECK THE MINER BEFORE POWER ON

- Check the warranty sticker is well or not, especially the hashboards PSU port side. If the warranty sticker is damaged when you received the miner, please contact our After-sales.
- Before you power on the miner, shake the miner softly, if you can hear the sound of metal banging on metal, please contact our After-sales.
- Check if the fan work well, if you find the fans broken please contact our After-sales.
- The cable connection should be same as the follow picture.

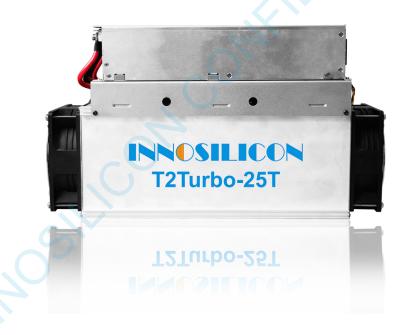

#### Note:

There is a led on each hashboard, which can show the work status of the hashbaord.

When the miner start to work, the led

Solid---workig well

Blink---the hashboard overheat, please check the fans of the miner and the room temp

Off---the hashboard don't work, please try to reboot the miner or change the data cable. You can contact our after-sales team if the problem is still exist.

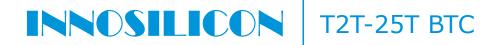

#### 2.2 CONNECT THE PSU

Note: The sequence of the PSU cable should be same with the follow picture Change the sequence of the PSU cable will void the warranty.

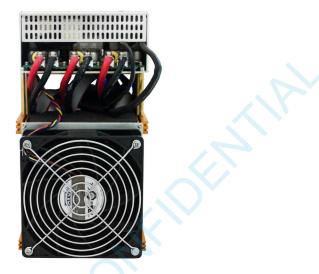

Connect the miner and the router by the Ethernet cable, then the miner can start to run after power on the miner.

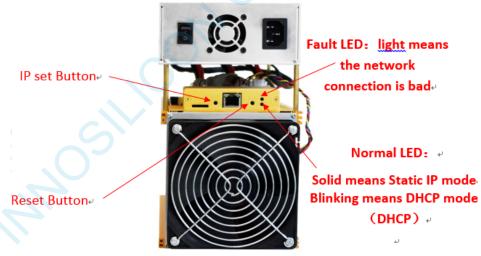

#### IP SET button:

Press it 1—4 seconds, it will (1) show the IP of the miner in the "Set IP" tool; (2) change the miner to Static IP mode and modify the IP to the IP range you set in the "Set IP" tool

Press it 4—15 seconds, the miner will become to DHCP and the settings of the miner should be restore to default.

Press it more than 20 seconds to switch the Dynamic (Static) IP to Static (Dynamic) RESET button: Your miner will restart if you press it..

INNOSILICON CONFIDENTIAL

#### 3. OPERATE THE MINER

#### **3.1 ENTER THE MINER CONSOLE**

DHCP is the default IP mode of the miner, find the IP via the router or the IP scanner. Enter the IP of the miner on the browser and press the Enter button. Chrome is the suggested browser. (Please try with dragonadmin If the password admin is invalid)

| / InnoMiner | 🗙 🔘 49864526e1f81097d47e308 🛛 🗙 🔘 F2Pool - 比特市矿池 , 莱特市、 🗙 🐂 DragonMint | ×              | ±2 ✓     | - @ ×   |
|-------------|------------------------------------------------------------------------|----------------|----------|---------|
| < > @ 6 5   | ☆ 🗅 192.168.8.96/login.                                                | at Research .  | ■ ☆ 🌋 搜索 | Q 🕁 🚺 🗏 |
| -           |                                                                        |                |          |         |
|             | IP of the miner                                                        | INNOSILICON    |          |         |
|             |                                                                        | Sign In        |          |         |
|             |                                                                        | Username admin |          |         |
|             |                                                                        | Password admin |          |         |
|             |                                                                        | Login          |          |         |
|             |                                                                        | 登录             |          |         |
|             |                                                                        |                |          |         |
|             |                                                                        |                |          |         |
|             |                                                                        |                |          |         |

#### 3.2 SET UP THE POOL

| Please use the suggested pool as below:   | 4 btc.top: stratum+tcp://t2.btc.top:8888          |
|-------------------------------------------|---------------------------------------------------|
| 1 ckpool: stratum+tcp://cn.ckpool.org:443 | or stratum+tcp://bak.t2.btc.top:3333              |
| or stratum+tcp://pool.ckpool.org:3333     | 5 poolin: stratum+tcp://btc-bj.ss.poolin.com:1800 |
|                                           | or stratum (ton) //btg sz ss poolin com 1900      |

- 2 slushpool: stratum+tcp://stratum.slushpool.com:3333 or stratum+tcp://btc-sz.ss.poolin.com:1800
- 3 f2pool: stratum+tcp://btc-65536.f2pool.com:3333

| マ フ U U 小女主   2                                     | -20-20-103/ puols                                                                                       | ् भ                                                   |
|-----------------------------------------------------|----------------------------------------------------------------------------------------------------|-------------------------------------------------------|
| Miner Status                                        | Settings<br>Mining Paols 1                                                                              | 🚨 admin                                               |
| 😂 Settings                                          | Please ensure that your pools are compatible with stratum version-rolling extension                     |                                                       |
| Pools Security                                      |                                                                                                    |                                                       |
| Network<br>Performance<br>Maintenance -<br>Overview | Pool 1<br>add the "stratum+tcp://"<br>URL You can get the url on the<br>stratum+tcp://dc.uugool.or.3272 | before the URL as the picture.<br>website of the pool |
| 64 Lagout                                           | Worker  Coll/96/MFdgnYbbBcAgfGHn8WGy2294PCdx.worker1                                                    |                                                       |
|                                                     | Password x                                                                                              |                                                       |
|                                                     |                                                                                                    |                                                       |
|                                                     | Pool 2 Pool                                                                                             | 3                                                     |
|                                                     | URL URL                                                                                                 |                                                       |
|                                                     | stratum+tcp://decred.mine.zpool.ca:5744 Po                                                              | ol URL                                                |
|                                                     | Worker Wor                                                                                              | ker                                                   |
|                                                     | 2 3CZ2MVV8pMeC1whs3JfennXBV26Kf21QhR                                                                    | Pool Worker                                           |
|                                                     |                                                                                                    | sword                                                 |
|                                                     | A x                                                                                                    | Pool Password                                         |
|                                                     |                                                                                                    |                                                       |
| OSILICON C                                          | Update Pools                                                                                            |                                                       |

#### **3.3 CHECK THE HASHRATE OF THE MINER**

After set up the pool, the miner will mine for you.

| 🔨 🛰 DragonMint 🛛 🗙 🕅                         |                                                    |                             |                                |                 | 8 6 6 X                   |
|----------------------------------------------|----------------------------------------------------|-----------------------------|--------------------------------|-----------------|---------------------------|
| ← → C ① 不安全   20.20                          | .20.105                                            |                             |                                |                 | Q <b>or</b> \$\$          |
| Miner Status                                 | Miner Status<br>Live Data (auto-refresh)           |                             |                                |                 | 🚨 admin 🗾 🥒               |
| ♦€ Settings -<br>♥ Maintenance -             | Please note the miner is autotuning, h             | ashrate may vary until comp | letion!                        |                 |                           |
| <ul> <li>Overview</li> <li>Logout</li> </ul> | 50m                                                | <b>99.9%</b> (1539/1)       | 3.00 TH/s                      | Chain 2 Chain 3 | Total                     |
|                                              | C up time                                          | accepted rate               | 2.00 TH/s                      |                 |                           |
|                                              | 2.35 TH/s                                          | 100%                        |                                |                 |                           |
|                                              | A hash rate                                        | <b>≯</b> fan speed          |                                | shrate graph    | d <sup>ab</sup>           |
|                                              | Pools                                              |                             |                                |                 |                           |
|                                              | the using pool<br>stratum+tcp://dcr.uupool.cn.3272 | User                        | bBcAgfGHin8WGyZ2tHPCdx.worker1 | Status Get W    | Vorks Accepted / Rejected |
|                                              | 2 stratum+tcp://decred.mine.zpool.ca:5744          |                             | 1whs3JfennXBV26Kf21QhR         | Dead 0          | 0/0                       |
|                                              | Miner Info<br>nashrate of per hashboard -          |                             |                                |                 |                           |
|                                              | # Hash Rate                                        | Status                      | Accepted Rejected              | HW              | Temperature               |
|                                              | 1 784.79 GH/s                                      | Alive                       | 174/0                          | 3               | 63 °C                     |
|                                              | 2 784.79 GH/s                                      | Alive                       | 519/1                          | 1               | 63 °C                     |
|                                              | 3 785.34 GH/s                                      | Alive                       | 546/0                          | 5               | 61 °C                     |

#### **3.4 NETWORK CONFIGURATION**

|                            | Settings<br>Network | ≜ admin                                                                                                    | - |
|----------------------------|---------------------|----------------------------------------------------------------------------------------------------|---|
| Miner Status               |                     |                                                                                                    |   |
| Settings                   |                     |                                                                                                    |   |
| Pools                      | Network Settings    |                                                                                                    |   |
| Security                   | If you wan          | t to use the static IP, please click here unselect the DHCP                                                  |   |
| Network                    | DHCP                | 90 Please check this box if you want the miner to receive an IP address automatically from your DHCP server. |   |
| Performance<br>Maintenance | IP                  | 20.20.20.105                                                                                                 |   |
| Overview                   | Netmask             | 255 255 255 0                                                                                                |   |
| Logout                     | Gateway             | 20.20.20.1                                                                                                   |   |
|                            | DNS 1               | 208.67.222.222                                                                                               |   |
| 1                          | DNS 2               | Name Server 2                                                                                                |   |
|                            | _                   |                                                                                                    |   |
|                            | Update              |                                                                                                    |   |
|                            |                     |                                                                                                    |   |
|                            |                     |                                                                                                    |   |

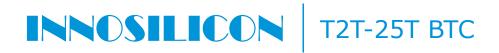

#### **3.5 OTHER PAGES**

#### 3.5.1 CHANGE THE OPERATE MODE

There are 4 modes can be choosed, please click the "Save" after you set the mode.

| INNESILICON          | Miner Profile<br>Performance                |                                                 |                                     |                 | 👤 admin 🛛 🖌   |
|----------------------|---------------------------------------------|-------------------------------------------------|-------------------------------------|-----------------|---------------|
| Miner Status         |                                             |                                                 |                                     |                 |               |
| 🕫 Settings           |                                             |                                                 |                                     |                 |               |
| Pools                | Profiles                                    |                                                 |                                     |                 |               |
| Security             | There are 4 tuning modes                    |                                                 |                                     |                 |               |
| Network              | 1. Efficiency the miner will use less p     | wer but the hash rate will be lower             |                                     |                 |               |
| Performance          |                                             | hieve balanced hash rate and power consumption  |                                     |                 |               |
| Maintenance          | 4. Performance high hash rate and hi        | h power consumption                             |                                     |                 |               |
| Firmware             | Tuning takes about 30 minutes and the re-   | ult will be saved and used for again at reboot. |                                     |                 |               |
| Reboot               | Please note hashrate will vary during the t | uning process.                                  |                                     |                 |               |
| Factory Reset        |                                             | Balanced                                        | 0                                   |                 | Derference in |
| Miner Logs           | Efficiency                                  | baranced                                        | Factory                             |                 | Performance   |
| Overview             |                                             |                                                 |                                     |                 |               |
| Logout               | Tuning Status                               |                                                 |                                     |                 |               |
|                      | Current Mode                                | factory                                         |                                     |                 |               |
|                      |                                             | • • • • • •                                     |                                     |                 |               |
| 3.5.2 OVER           | VIEW                                        |                                                 |                                     |                 |               |
| / 🐁 DragonMint 🛛 🗙   |                                             |                                                 |                                     |                 | 8668          |
| ← → C ① 20.20.20.105 | overview                                    |                                                 |                                     |                 | Q☆ :          |
|                      | Overview<br>Miner Status                    | $\mathcal{O}$                                   |                                     |                 | 🚨 admin 🖌     |
| Miner Status         |                                             |                                                 |                                     |                 |               |
| 💠 Settings 🖕         | Version                                     |                                                 | Network Status                      |                 |               |
| Maintenance          |                                             |                                                 | Herror otatas                       |                 |               |
| Overview             | Туре                                        | B29                                             | Туре                                | dhcp            |               |
| C Logout             | Controller Version                          | g19                                             | IP                                  | 20.20.20.105    |               |
|                      | MAC Address                                 | a0:b0:45:00:2f:94                               | Netmask                             | 255.255.255.0   |               |
|                      |                                             | rsion 17th of April 2018 12:42 PM               | Gateway                             | 20.20.20.1      |               |
|                      |                                             |                                                 |                                     |                 |               |
|                      | Platform Version                            | b29_20180417_124258                             | Name Server 1                       | 208.67.222.222  |               |
|                      |                                             |                                                 | Name Server 2                       |                 |               |
|                      | System                                      |                                                 |                                     |                 |               |
|                      |                                             |                                                 |                                     |                 |               |
|                      | Uptime                                      |                                                 | 08:08:10 up 57 min, load average: 0 | .73, 0.73, 0.67 |               |
|                      | Memory Used                                 |                                                 | 55336 kb / 250544 kb                |                 |               |
|                      | Memory Free                                 |                                                 | 195208 kb / 250544 kb               | x               |               |
|                      | Cached Used                                 |                                                 | 33676 kb / 244628 kb                |                 |               |
|                      | Cached Free                                 |                                                 | 210952 kb / 244628 kb               | 86%             |               |

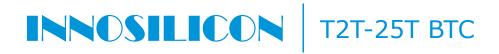

#### 3.5.3 UPGRADE

| 🐐 DragonMint                                                | ×                                                                                                    |           |
|-------------------------------------------------------------|----------------------------------------------------------------------------------------------------|-----------|
| ← → C ① 20.2                                                | 0.20.105/upgrade                                                                                                    | ९ ☆ :     |
| <ul> <li>Miner Status</li> </ul>                            | Maintenance<br>Firmware                                                                                                    | 🚊 admin 🖌 |
| <ul><li>✿C Settings</li><li>♥ Maintenance</li></ul>         | Upgrade Latest Firmware                                                                                                    |           |
| Firmware<br>Reboot<br>Factory Reset<br>Overview<br>C Logout | <ul> <li>1. The update swu file should be obtained from our support center</li> <li>2. Do not power off or refresh this page during the upgrade process</li> <li>3. All your settings will be preserved</li> <li>Imported Now</li> <li>Select the firmware file</li> <li>Check for firmware updates</li> <li>Check Now</li> </ul> |           |
|                                                             |                                                                                                    |           |

### 3.5.4 MODIFY THE PASSWORD

| ← → C ① 不安全   20.1                                | 20.20.105/security     |                        | Q & \$    |
|---------------------------------------------------|------------------------|------------------------|-----------|
|                                                   | Settings 1<br>Password |                        | 🚨 admin 🥒 |
| Miner Status                                      |                        |                        |           |
| ¢¢ Settings                                       |                        |                        |           |
| Pools                                             | Change password        |                        |           |
| Security                                          |                        | admin                  |           |
| Network                                           | User                   | admin                  |           |
| Performance                                       | Current Admin Password | Current Admin Password |           |
| <ul> <li>Maintenance</li> <li>Overview</li> </ul> | New Password           | Current Password       |           |
| 🚱 Logout                                          | Confirm Password       | Confirm Password       |           |
|                                                   | Update                 | 2                      |           |

#### 3.5.4 REBOOT

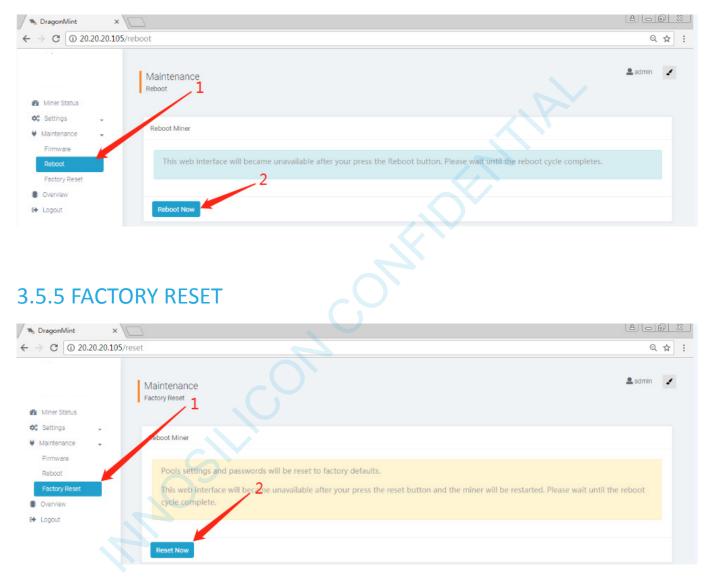